# Configure i-mscp to navigate behind a proxy

When connecting to the outside there's one can use proxy server to avoid part of the risk of being infected by using a list of trusted sites where you are connecting. On a server that has to be configured in serveral places, here are the places where you will have to configure the navigation proxy in order for it to work.

## Apt-get

If you are on debian, you will have to configure the server to download its updates via proxy, you have to edit the file /etc/apt/apt.conf.d/proxy-guess and set it to:

Acquire::http::Proxy "http://user:password@proxy.example.com:3128/";

#### Curl

The perl engine of i-mscp installer relies on curl to download the information from the internet. To configurate curl through a proxy, you will have to create a file /root/.curlrc with a content like this:

proxy = http://user:password@proxy.example.com:3128

#### Software packages

They are downloaded currently via file\_get\_contents(), using a proxy is more complex with this option.

### Others (tools, etc..)

In the current versions the external tools, such as roundcube or phpmyadmin have been separated into different repositories for easier manteinance. They are downloaded when  $\bowtie$ 

From: https://wiki.i-mscp.net/ - **i-MSCP Documentation** 

Permanent link: https://wiki.i-mscp.net/doku.php?id=start:howto:navigationproxy&rev=1357643750

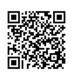

Last update: 2013/01/08 11:15